# **Troubleshoot Secure Access Error "TLS Error: 268435703:SSL** routines:OPENSSL\_internal:WRONG\_VERSION\_NU

### **Contents**

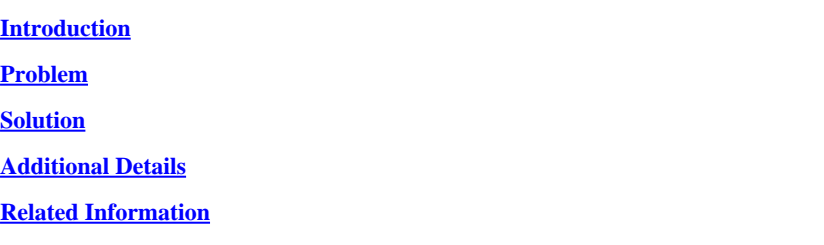

### <span id="page-0-0"></span>**Introduction**

This document describes a way to resolve the Secure Access error: "TLS error: 268435703:SSL routines:OPENSSL\_internal:WRONG\_VERSION\_NUMBER".

### <span id="page-0-1"></span>**Problem**

When a user tries to open a Private Resource using Browser-Based Zero Trust Access, using the public URL for the resource (for example **https://<app-name>.ztna.sse.cisco.io**), the application does not load in the browser and the error is seen:

Application is unreachable

Please contact your administrator

upstream connect error or disconnect/reset before headers. reset reason: connection failure, transport failure reason: **TLS error: 268435703:SSL routines:OPENSSL\_internal:WRONG\_VERSION\_NUMBER**

## Cisco Secure Access

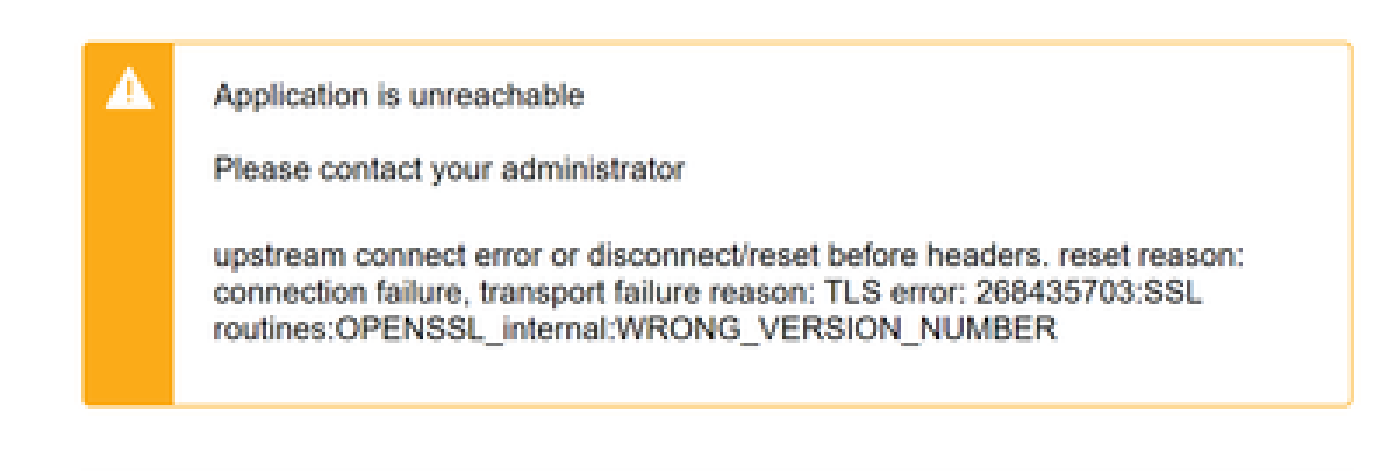

<span id="page-1-0"></span>*Secure Client Error*

### **Solution**

Make sure you configure a proper Protocol under the Endpoint Connection Method in the Private Resource Section:

- If the private application is available over HTTP only, you must select HTTP.
- If the private application is available over HTTPs only, you must select HTTPs.
- If the private application is available over HTTP or HTTPs, this error must never be seen.

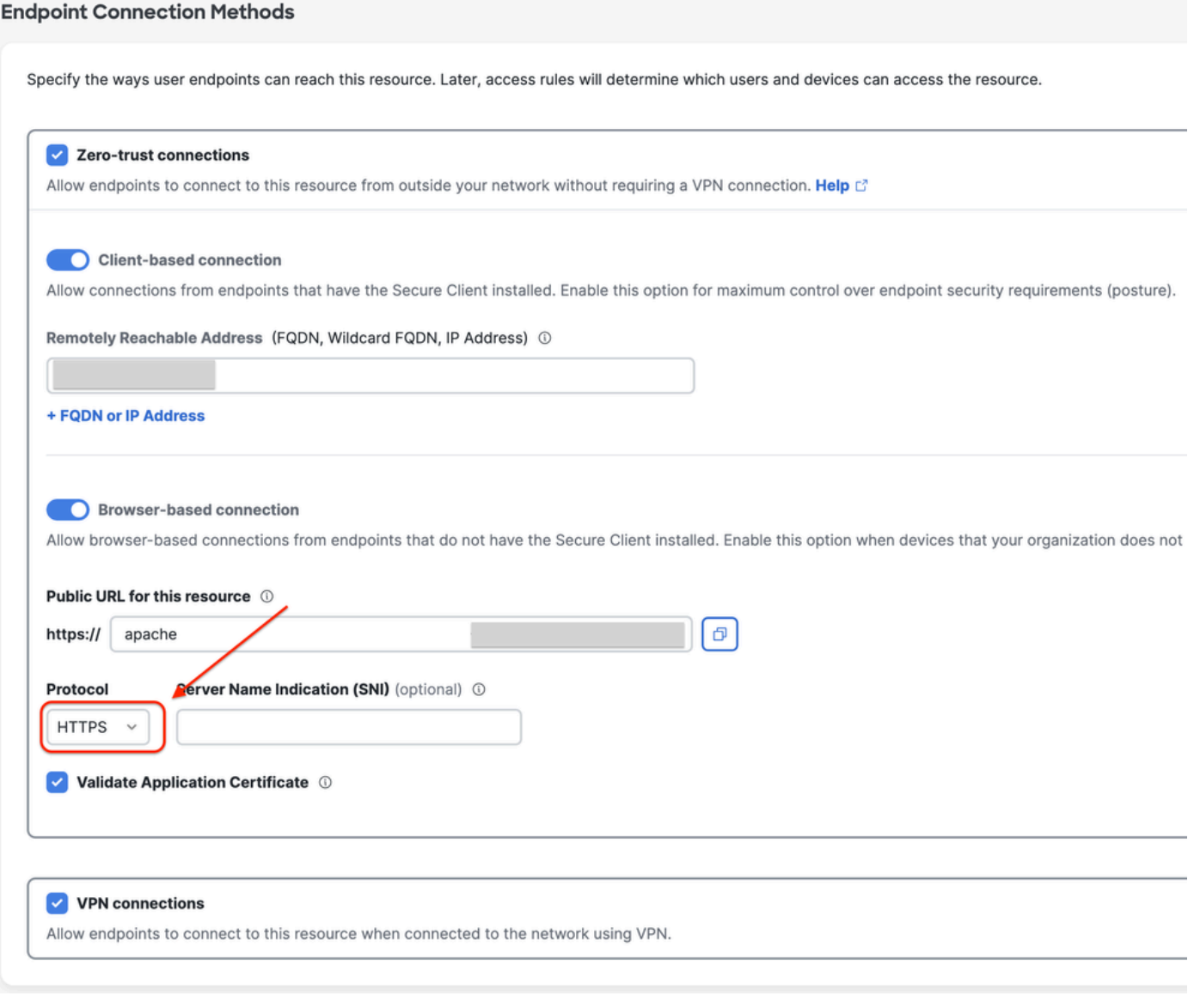

<span id="page-2-0"></span>*Private Resource Configuration*

### **Additional Details**

The Secure Access proxy engine tries to establish a connection to the Private Resource using the Protocol specified in the dashboard.

If the proxy is unable to establish HTTPs channel with the private application (due to misconfiguration on either side), you can see OpenSSL-related errors in the browser when trying to access Private Resources via the Browser-based connection.

#### <span id="page-2-1"></span>**Related Information**

- [Secure Access User Guide](https://docs.sse.cisco.com/)
- [Technical Support & Documentation Cisco Systems](https://www.cisco.com/c/en/us/support/index.html)